# Kterak si spočtu ohlasy

## **Krok 1**

Zadám si do webového prohlížeče na počítači v doméně *\*.jcu.cz* nebo *\*.cas.cz* tuto stránku: **http://apps.webofknowledge.com/?product=WOS** Mělo by se Vám objevit zhruba toto:

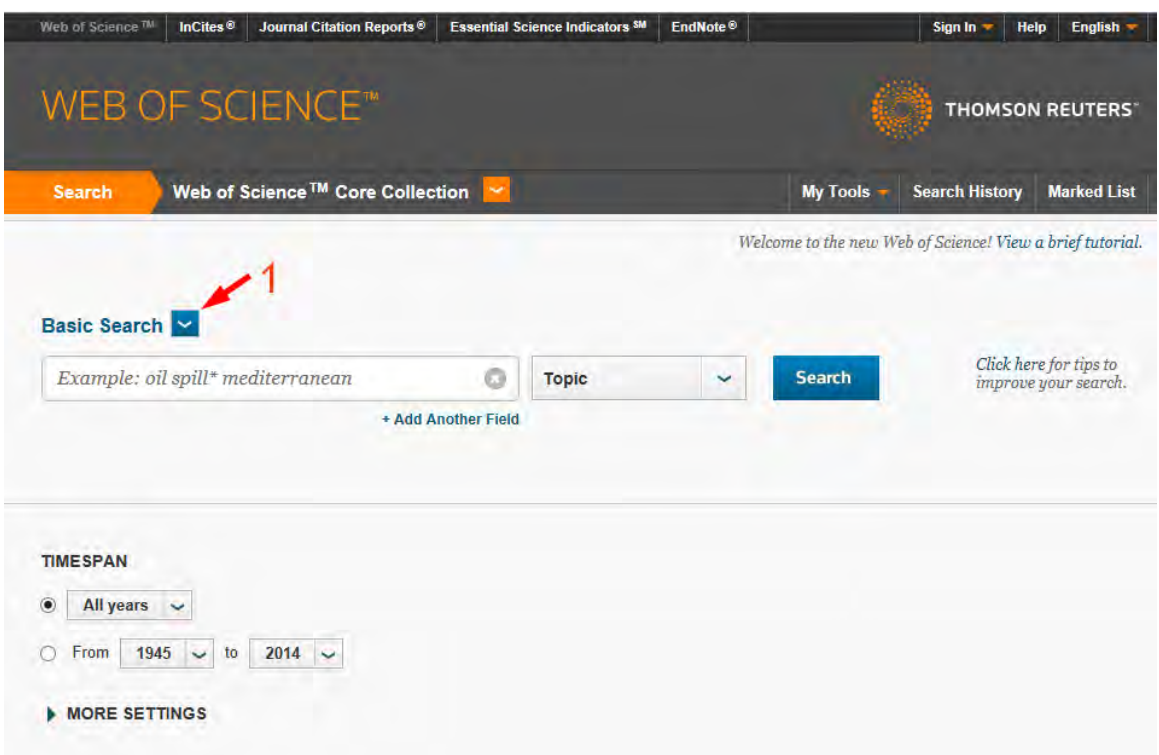

Pokud místo toho zadáte jako adresu *http://www.webofscience.com/*, objeví se v horním levém rohu okna něco jiného ...

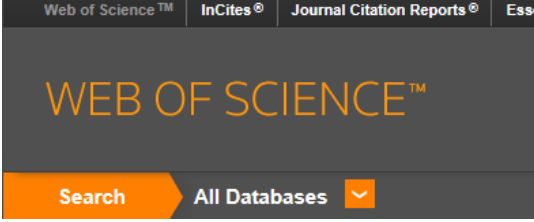

... a je pak třeba změnit volbu *All Databases* na volbu *Web of ScienceTM Core Collection*.

Následně je třeba nahradit volbu "*Basic Search*" (v místě označeném červenou šipkou s číslem 1) volbou "*Cited Reference Search*".

Na změněné stránce musím nejprve zvolit rok, ve kterém byly publikovány články **citující** moje publikace. Toho lze dosáhnout volbou varianty *From* v části stránky označené jako *TIMESPAN*, na kterou odkazuje v následujícím obrázku šipka s číslem 2:

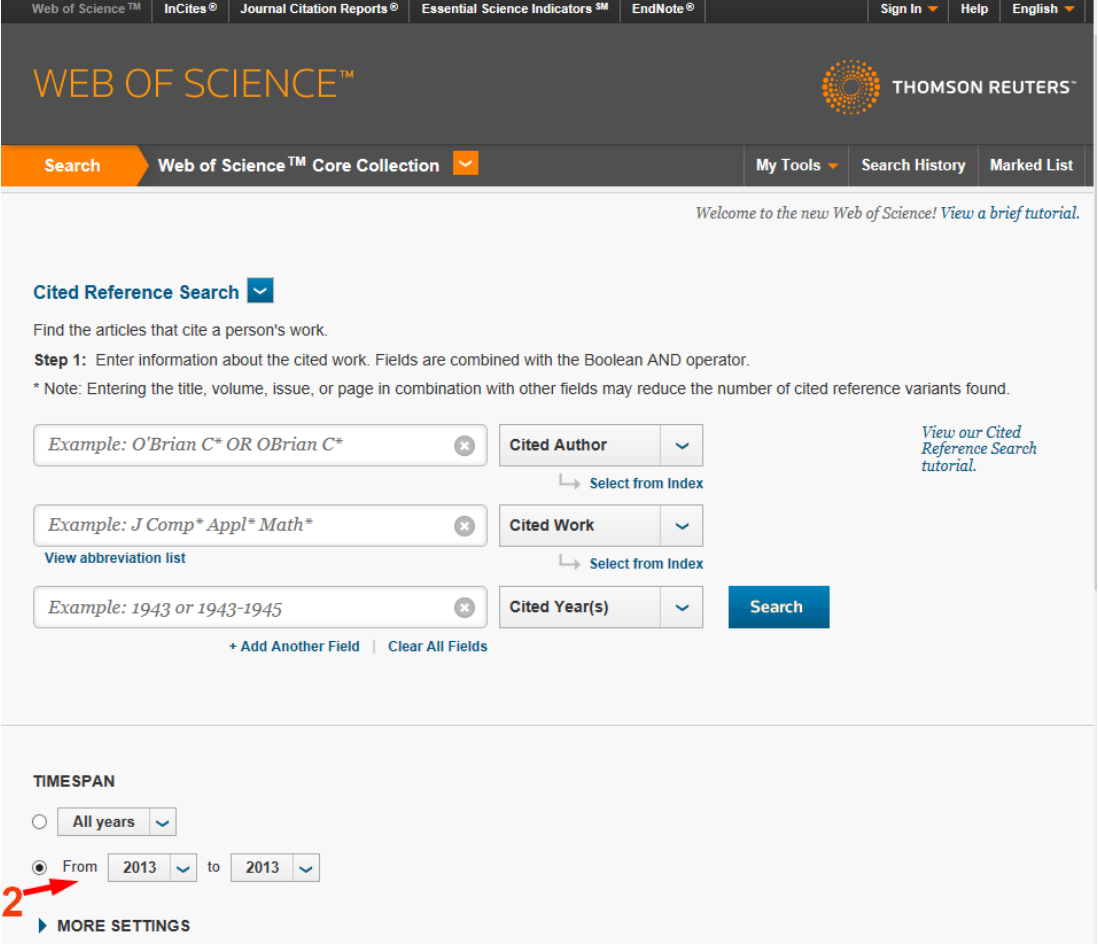

Tam je pak třeba změnit rozsah od roku 2013 do roku 2013 (jak ukazuje obrázek výše). **Pozor! V nabídce databází se objevují i konferenční sborníky (***Conference Proceedings Citation Index***) a tyto ohlasy v hodnocení nepočítáme. Je proto třeba otevřít volbu MORE SETTINGS (kliknutím na modrou šipku před titulkem) a zrušit zaškrtnoutí těchto dvou možností (viz ilustrace dole). Pokud se Vám v nabídce objeví** *Book Citation Index***, můžete ho nechat zaškrnutý.** 

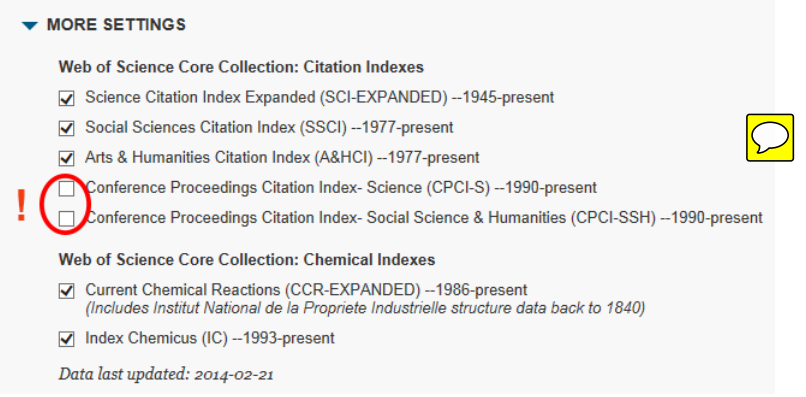

V horní části této stránky zadám své jméno, bez háčků, čárek a teček: nejprve příjmení, pak iniciálu křestního, tedy pro mne by to bylo *Smilauer P* (viz šipka s číslem 3 níže):

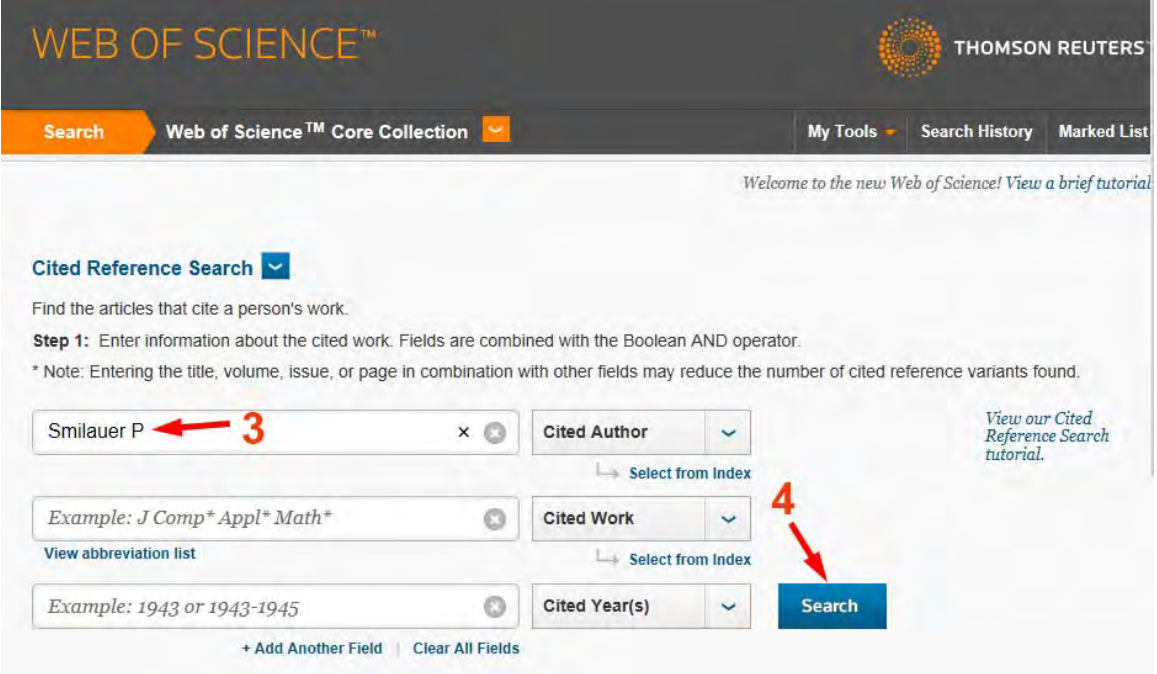

Do zbylých políček nic nevyplňuji (i když mám jen jedinou publikaci, kterou by někdo mohl citovat, připravím se o ohlasy těch, kteří spletli rok, pokud vyplním hodnotu "Cited Year(s)" rokem, ve kterém taková publikace vyšla). Nová verze WOS v těchto políčkách zobrazuje šedým textem (uvedeným slovem *Example*) příklady zadání a ty tam můžete ponechat.

Nakonec kliknu na čudl "Search" (viz šipka č. 4 výše).

Prohlížeč mi zobrazí první stranu seznamu publikací a já zde musím zvolit **samostatně \*** každou z mých publikací, najít ohlasy na tuto práci, a nakonec jejich počet sečíst přes všechny moje publikace. Vyberu tedy například druhou publikaci (šipka s číslem 5) a kliknu na tlačítko *Finish Search* (šipka s číslem 6).

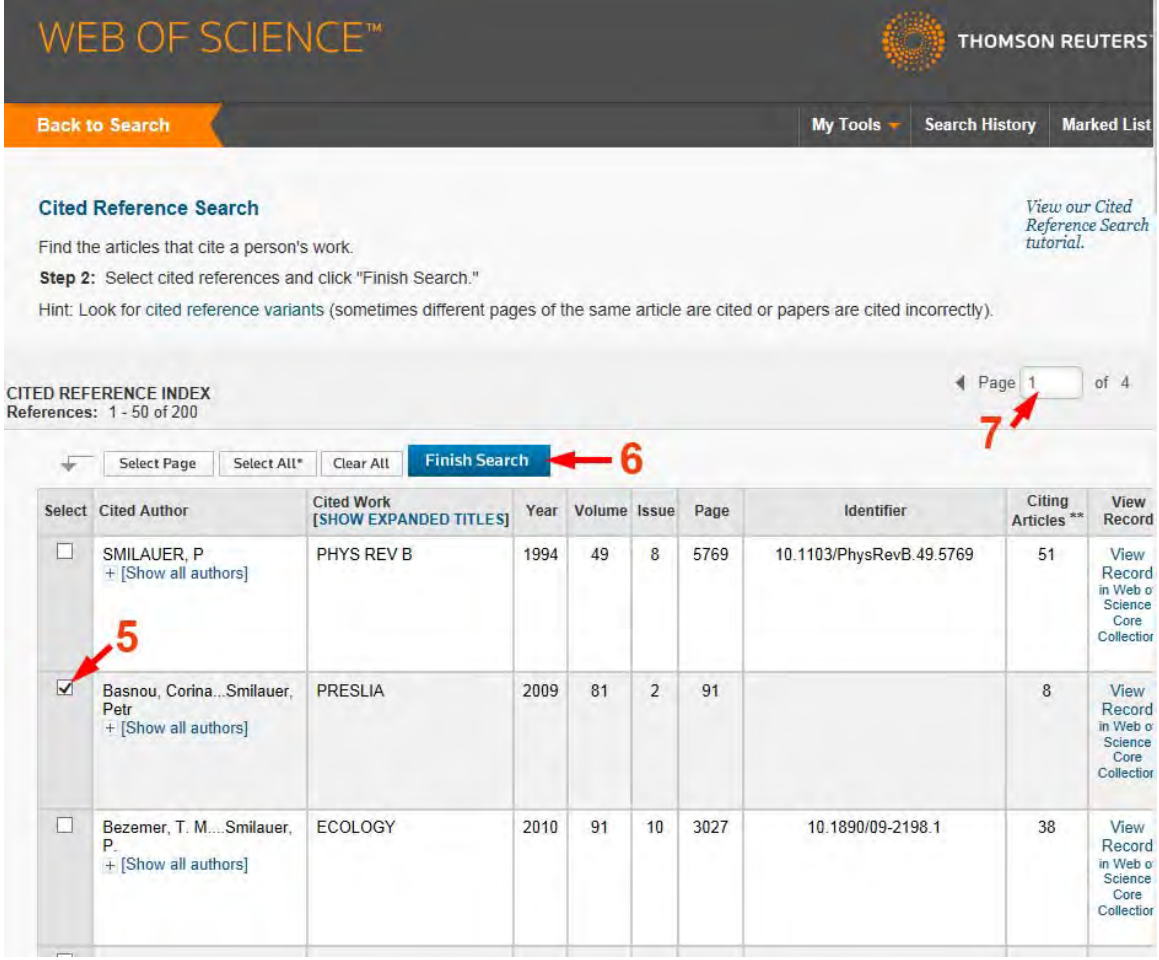

Seznam mých publikací může být i na více než jedné stránce, k dalším se v takovém případě dostanu pomocí navigačních prvků, označených šipkou s číslem 7.

**Web of Science** nově nabízí i Vaše knižní publikace, většinou i v případě, že nejste jejich prvním autorem, takže již není nutné je vyhledat samostatně se jménem prvního autora.

1

<sup>\*</sup> Pokud nebudete počítat ohlasy pro každý Váš článek zvlášť, bude se Vám citace většího počtu Vašich prací v témže článku počítat jen jako jeden ohlas ...

Zobrazí se mi konečně seznam prací, které vyšly ve zvoleném roce a citují tu moji publikaci, kterou jsem zvolil v kroku předcházejícím.

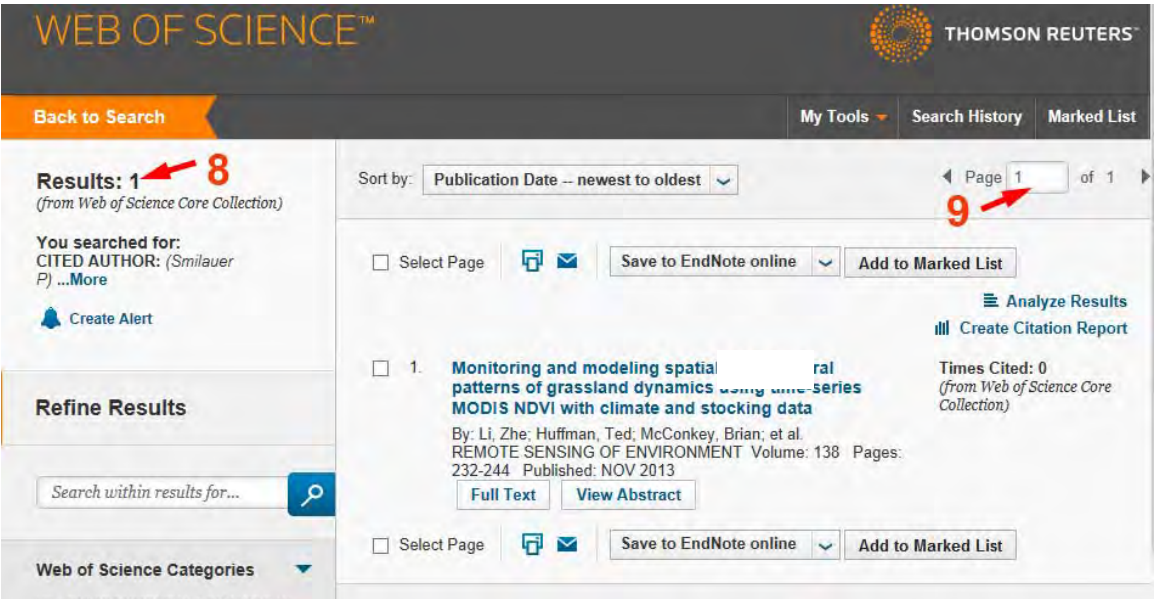

Počet ohlasů (v tomto příkladu jen jeden, počet je označen šipkou s číslem 8) může být konečným výsledkem, ale seznam často zahrnuje také publikace, jejichž jsem spoluautorem a ty **musí být odečteny**, protože jde o **autocitace**. Pro potřeby hodnocení na PřF se za autocitaci považuje jen taková práce, v jejímž autorstvu se přímo vyskytuji já (nikoliv někdo z mých dřívejších spoluautorů), ať už jmenovitě nebo implikovaně v rámci *et al* (předpokládám zde, že si pamatujete, jaké práce jste vloni sám/sama publikoval(a))*.* Proto je třeba projít všechny stránky seznamu (pro navigaci viz šipka s číslem 9) a odečíst počet takovýchto prací od hodnoty uvedené u šipky č. 8.

Výsledný počet článků, citujících moji práci zvolenou v kroku 4, si musím někam napsat a později sečíst s počty pro další moje publikace. K volbě další ze svých publikací se musím vrátit do kroku 4, a to pomocí navigace na předchozí zobrazenou stránku ve webovém prohlížeči (oranžová volba *Back to Search* v horní části stránky by mne vrátila do kroku 3!). Po návratu do kroku 4 musím u publikace hledané v předchozím "kroku" zrušit zaškrtnutí a místo něj zaškrtnout další svoji publikaci.

Ještě upozorňuji, že nemusím všechny ohlasy na moje publikace najít s použitím svého jména, pokud je citující autor zkomolil (např. mám ohlasy svých prací i s příjmením uvedeným jako SMILANER nebo SMILAUR). Takové případy nebývají příliš časté, záleží na Vaší pilnosti, zda se za takovými ohlasy "budete honit". Podobná příčina nepřesný seznam křestních jmen – také nebývá v naší zemi častým problémem. Ale vězte, že pokud v článku máte křestní jména třeba P.R., tak vyhledávání "<PRIJMENI> P" nebo "<PRIJMENI> R" ohlasy na tento článek nenajde.

Případné dotazy rád zodpovím na e-mailové adrese petrsm@jcu.cz

Petr Šmilauer, únor 2014